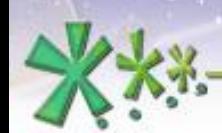

excellence and passion in automatic control design

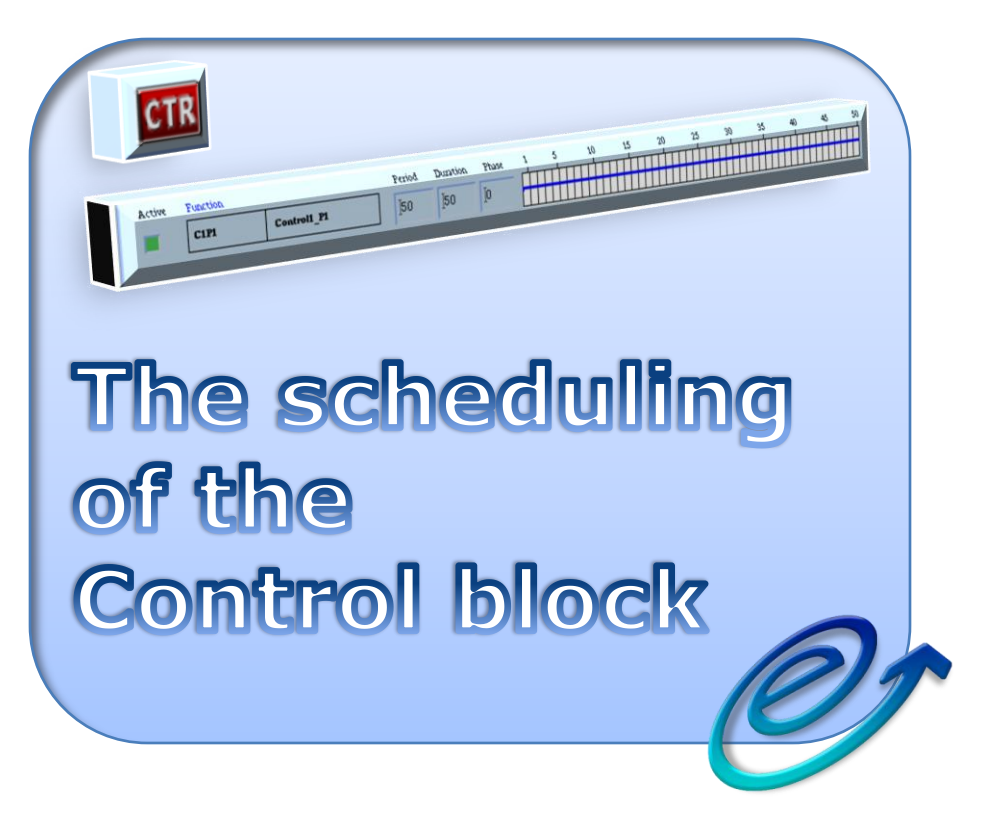

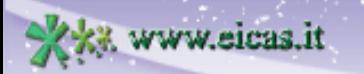

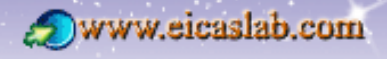

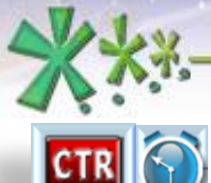

excellence and passion in automatic control design

# **The scheduling of the Control block**

### **The Control functions**

The Control block may be programmed through a set of functions:

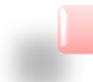

#### **Graphical** Control:

all the functions are entirely created and managed by EICASLAB and depend on the graphical scheme of the Control Layout and on the data (e.g. parameters, states) directly inserted by the user.

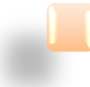

Control programmed in **ANSI C**:

all the functions have a template provided by EICASLAB and are managed by the user.

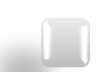

Control programmed through the Automatic Algorithm Generation (**AAG**): all the functions are entirely created and managed by EICASLAB and depend on the data inserted by the user:

- the control system requirements,
- the simplified model of the Plant to be controlled.

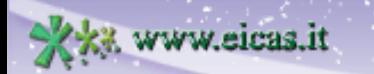

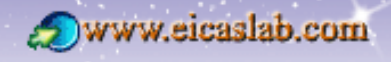

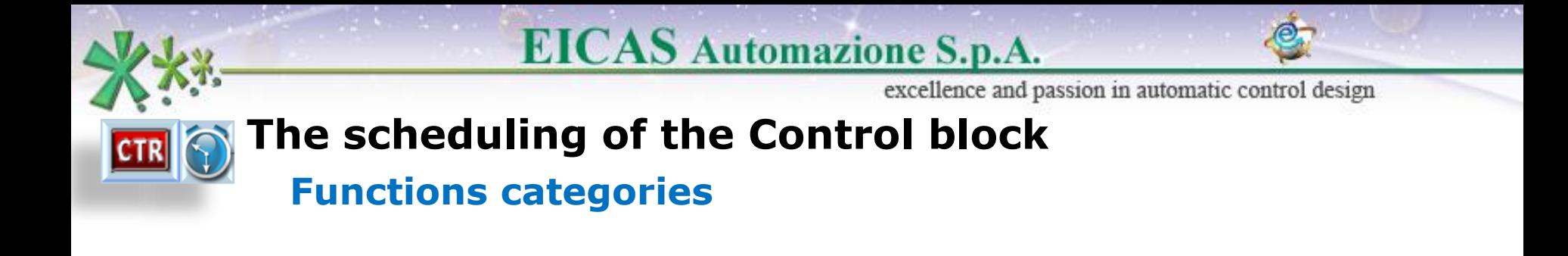

The functions belong to three main categories:

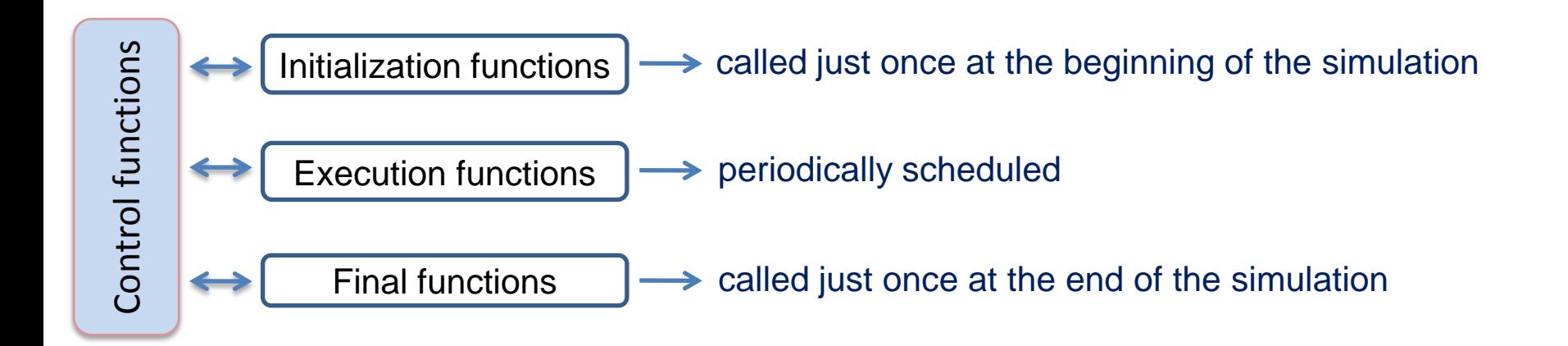

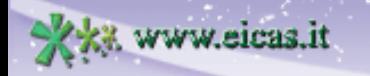

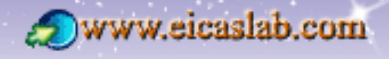

**EICAS** Automazione S.p.A. excellence and passion in automatic control design **The scheduling of the Control blockScheduling parameters**

The user has to fix a **simulation step**,

which represents the time resolution applied in the simulation of the overall project.

The execution functions implement periodic activities characterized by the following scheduling parameters (expressed as a multiple of the simulation step):

- **Phase** time at which they are called for the first time,
- **Period** their sample time interval,
- **Duration** their execution time.

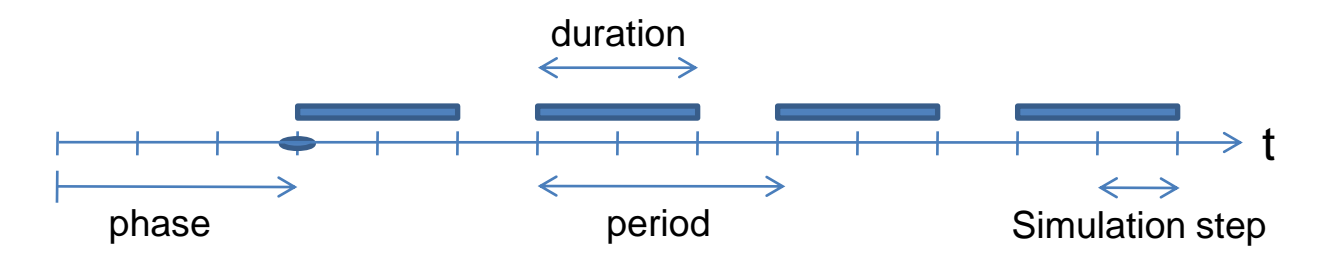

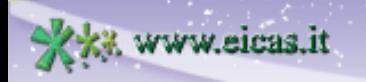

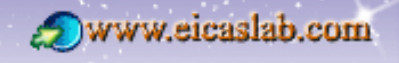

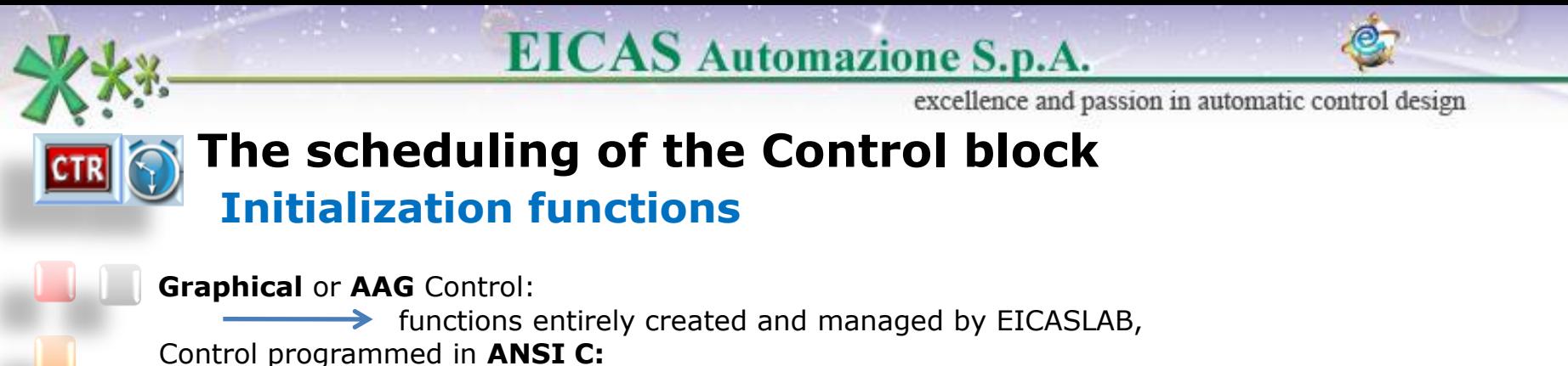

functions created by EICASLAB (template) and managed by the user.

The initial functions are called just once at the beginning of the simulation, in the following order:

- 1) Parameter file reading,
- 2) Control Design (for *ANSI C* and AAG Controls).,
- 3) Initial state file reading,
- 4) User initialisation function (Only when programmed in ANSI C language).

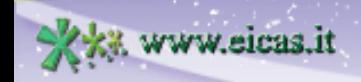

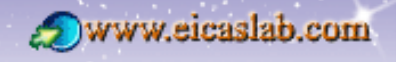

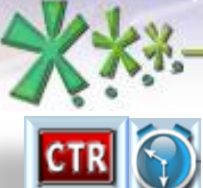

excellence and passion in automatic control design

### **Execution functions The scheduling of the Control block**

#### **Graphical** or **AAG** Control:

 $\rightarrow$  functions entirely created and managed by EICASLAB,

Control programmed in **ANSI C:**

functions created by EICASLAB (template) and managed by the user.

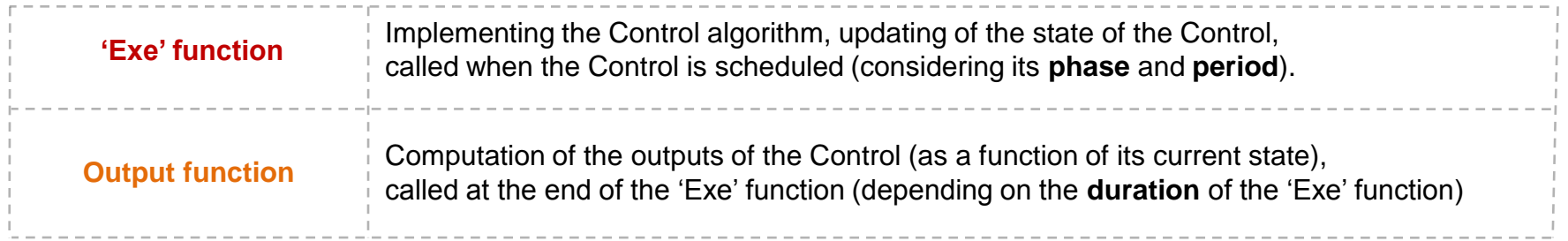

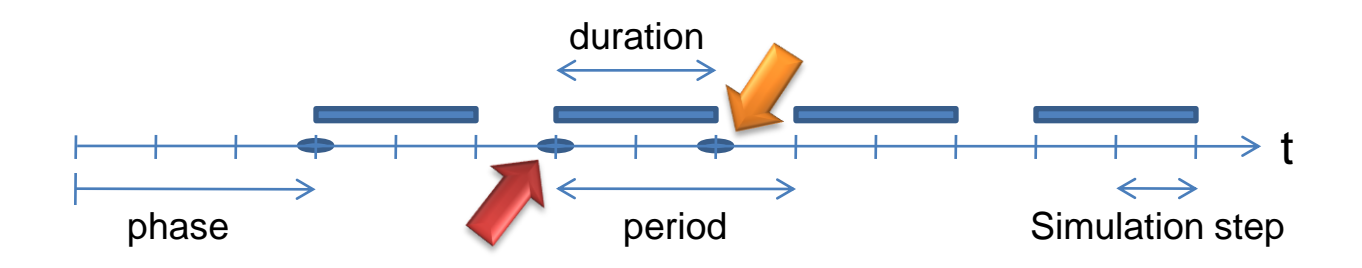

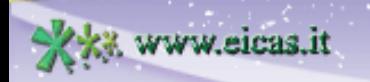

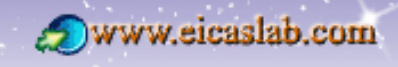

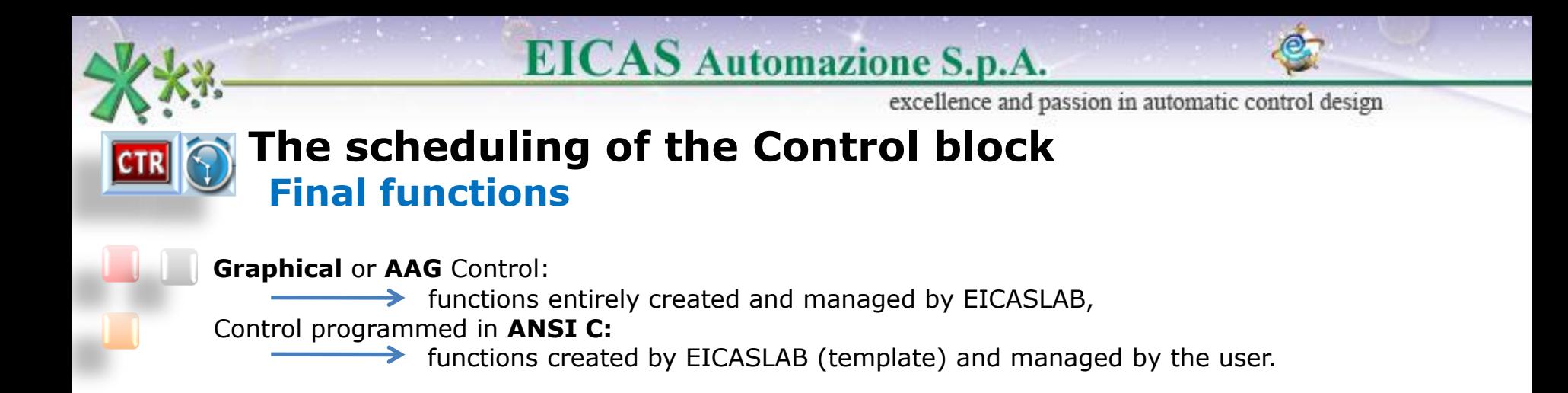

**7**

The final functions are called just once at the end of the simulation in the following order:

- 1) User final function (Only when programmed in ANSI C language),
- 2) Final state file writing.

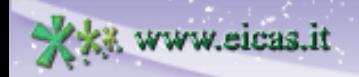

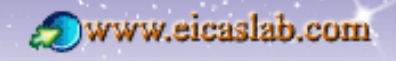

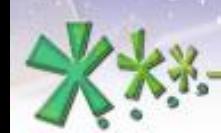

excellence and passion in automatic control design

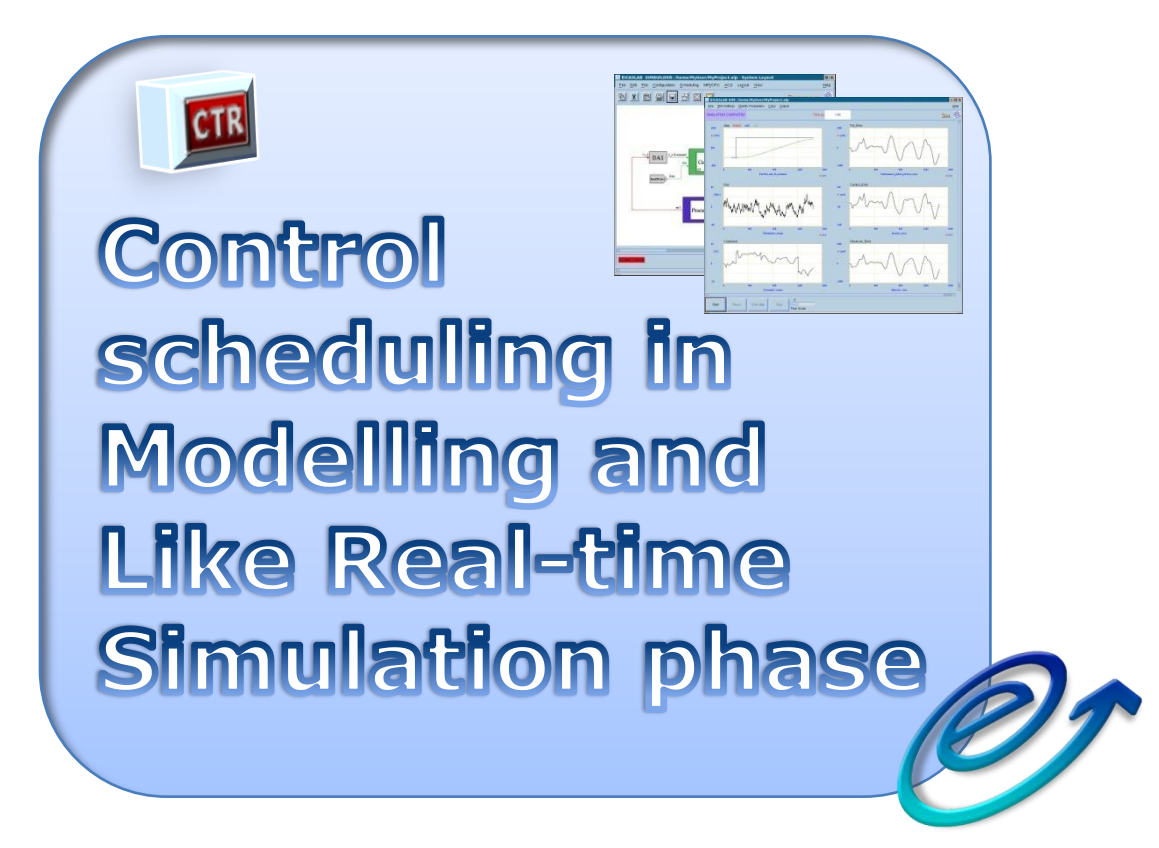

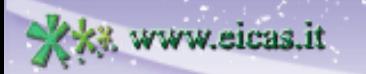

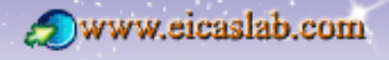

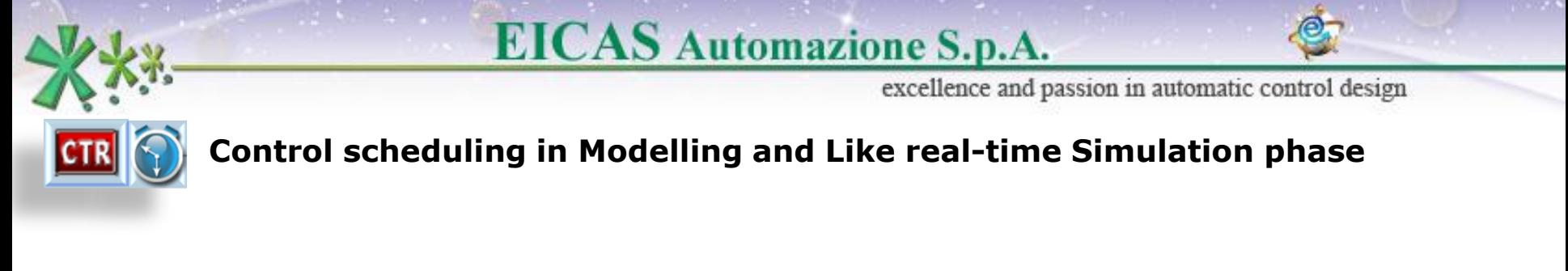

The SIM tool manages the Control scheduling by means of the **EICASLAB scheduler**  that is **the core of the time scheduling algorithms and** allows to run like real-time simulations.

On the basis of the scheduling parameters

It defines the order in which the Control functions have to be executed

**9**

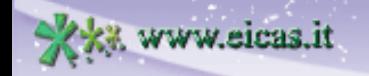

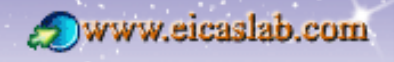

excellence and passion in automatic control design

#### **Control scheduling in Modelling and Like real-time Simulation phase**

#### **How to set the scheduling**

**CTR** 

www.eicas.it

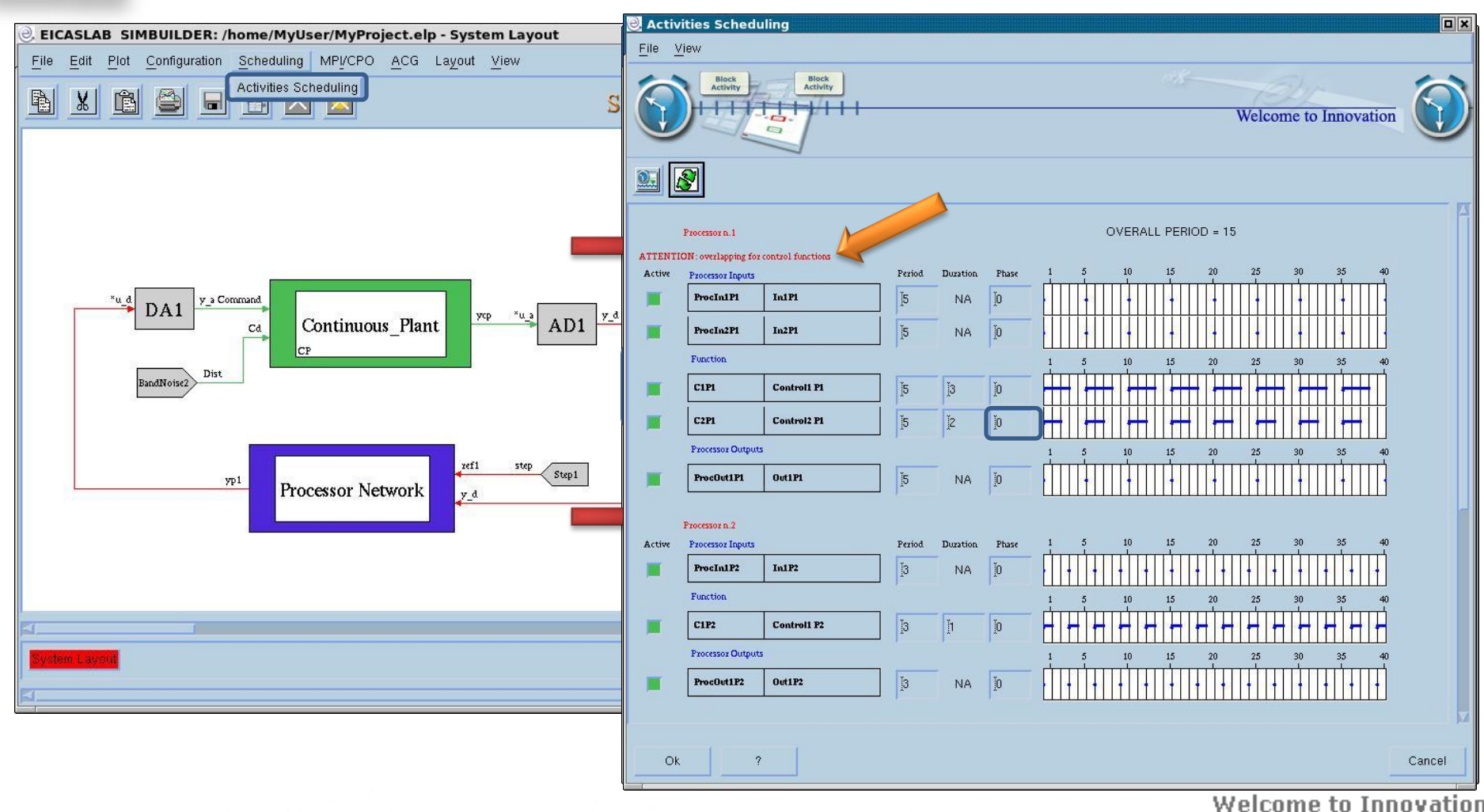

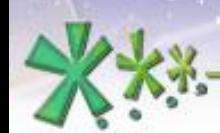

excellence and passion in automatic control design

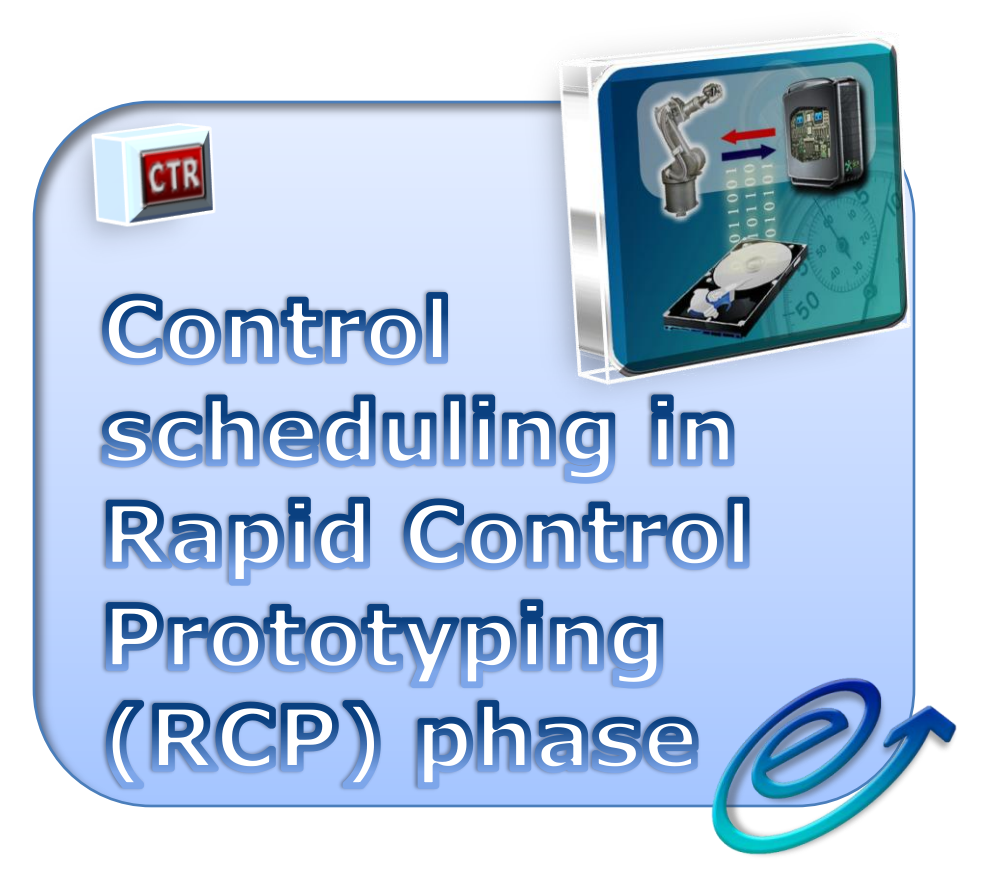

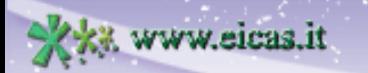

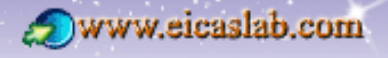

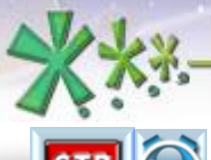

excellence and passion in automatic control design

# **Control scheduling in RCP phase**

### **RCP concept, scheduling review**

During the RCP phase the Control system works directly with the real Plant. The control software is transferred in a smart PC Platform equipped with a suitable

RTOS and by directly piloting your plant.

To guarantee the correct emulation of the Target control architecture, in the RCP phase, the user could have the need of reviewing the control scheduling.

The new scheduling requires to organize the control functions in **threads**, that will be distributed on the **cores** of the multi-core CPU available in the PC platform, thanks to the application in EICASLAB of multi-threading and multicore programming techniques.

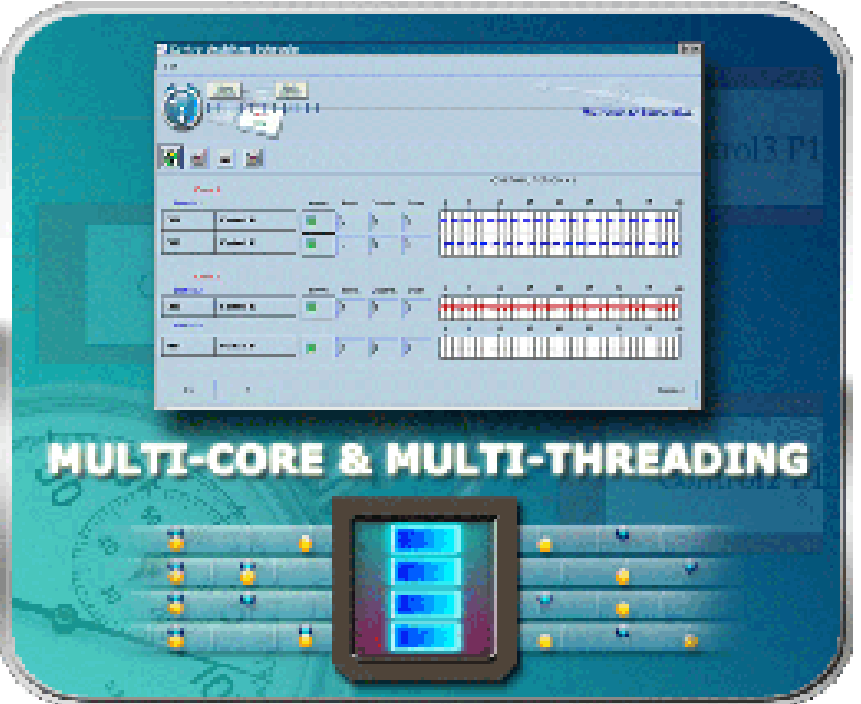

There is no more simulation step: instead of it the clock tick of the real-time operative system is considered.

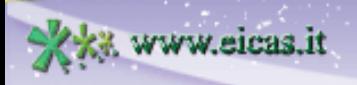

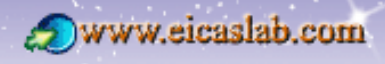

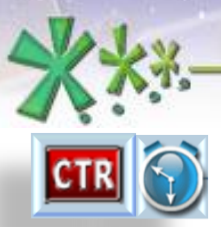

excellence and passion in automatic control design

# **Control scheduling in RCP phase**

**Thread assignment**

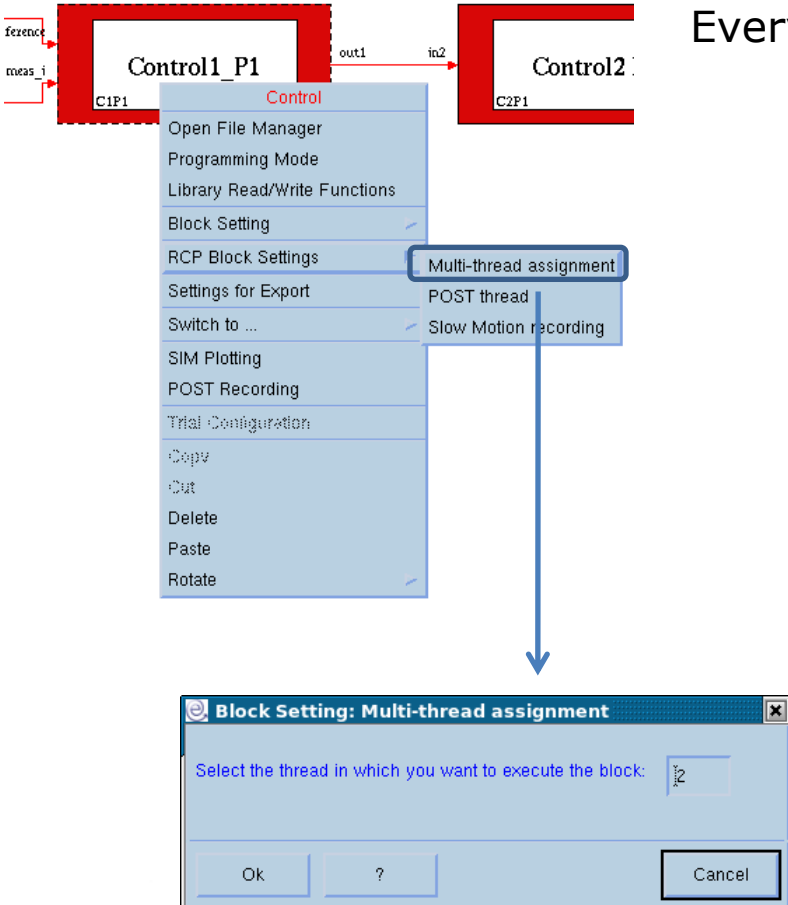

www.eicas.it

Every Control block has to be associated to a thread.

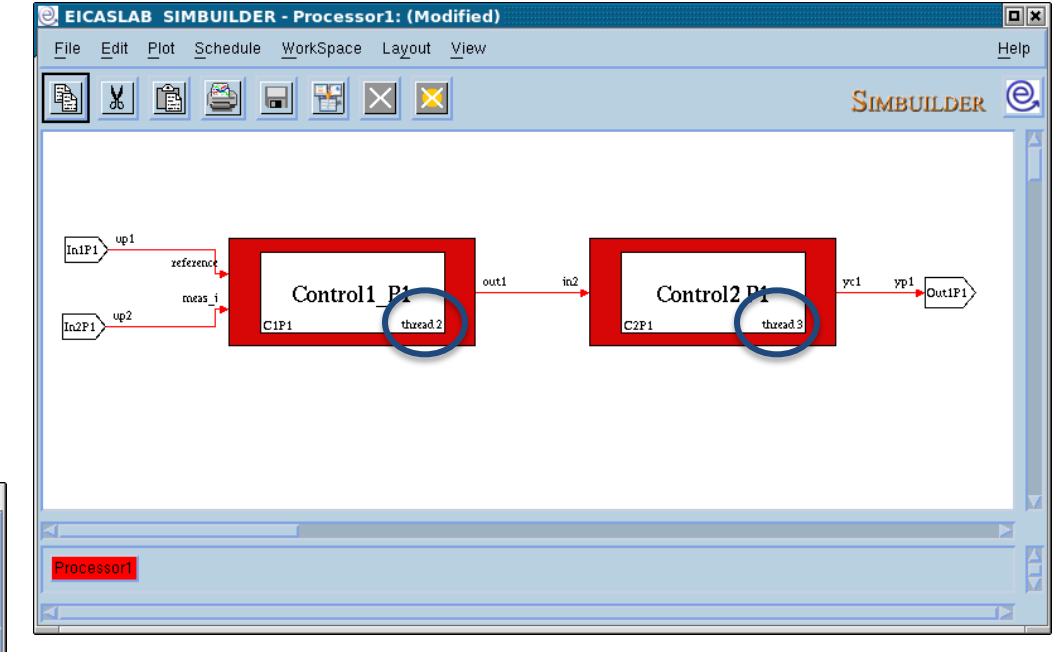

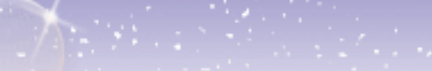

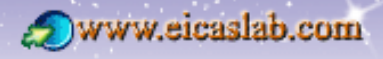

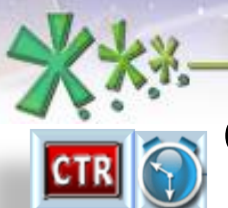

ww.eicas.it

#### **EICAS** Automazione S.p.A.

excellence and passion in automatic control design

# **Control scheduling in RCP phase**

#### **Core & thread setting**

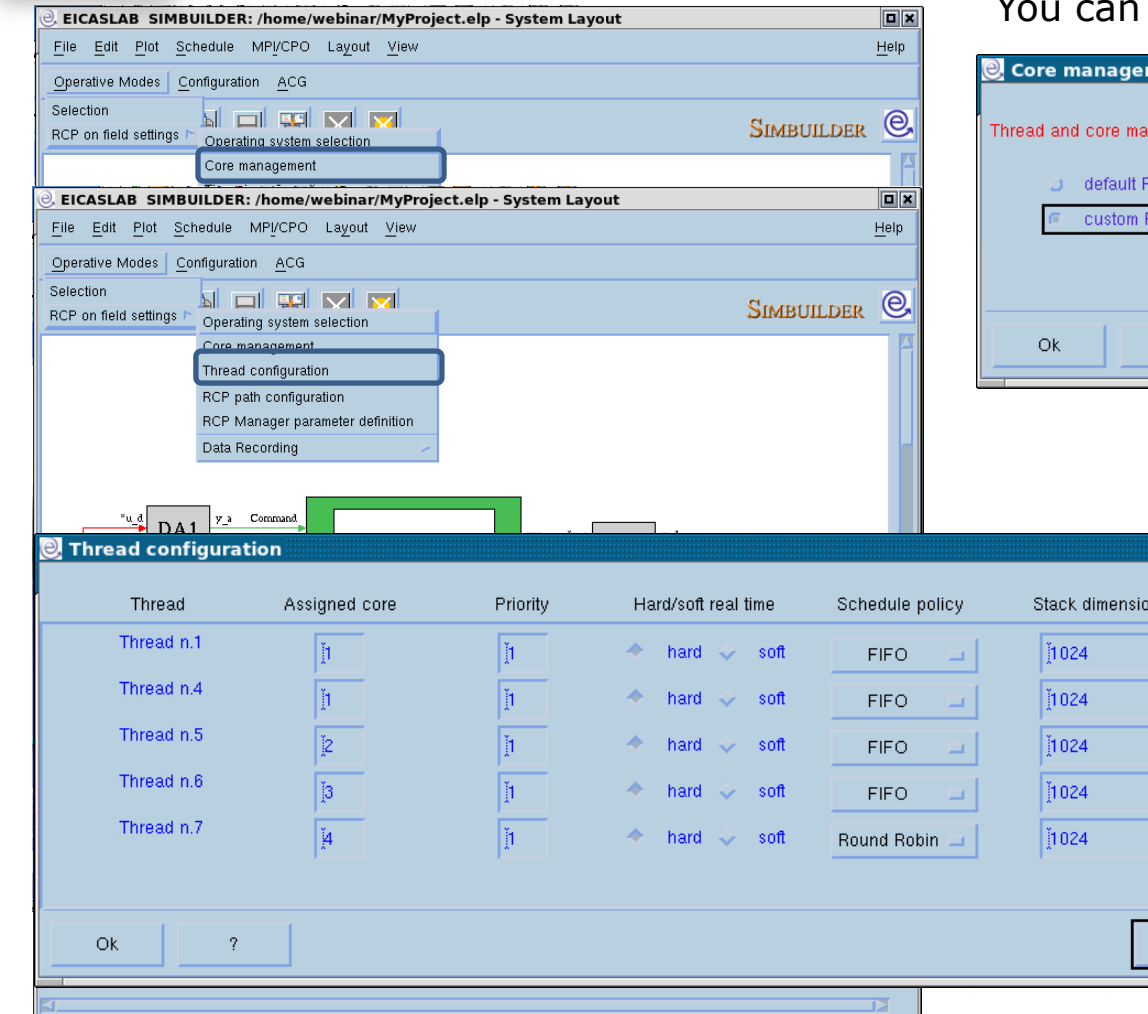

assign to each thread a core.

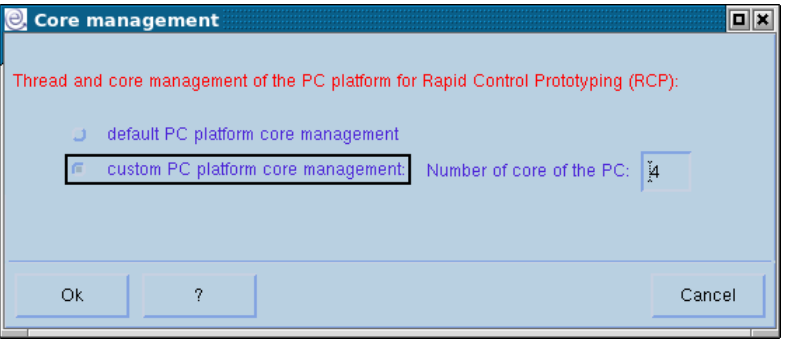

 $\boxed{\blacksquare}$ 

Cancel

#### You can configure the threads:

- the assigned core, (in case of 'custom core management')
- the priority,
- the hard real time execution capability, (hard or soft),
- 
- the schedule policy, (FIFO or Round Robin),
- the stack dimension.

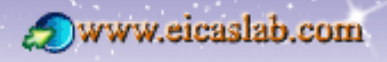

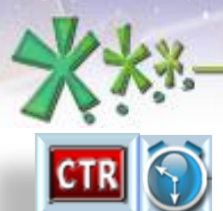

ww.eicas.it

## **EICAS** Automazione S.p.A.

excellence and passion in automatic control design

### **Control scheduling in RCP phase**

#### **The scheduling window and the Scheduling constraints**

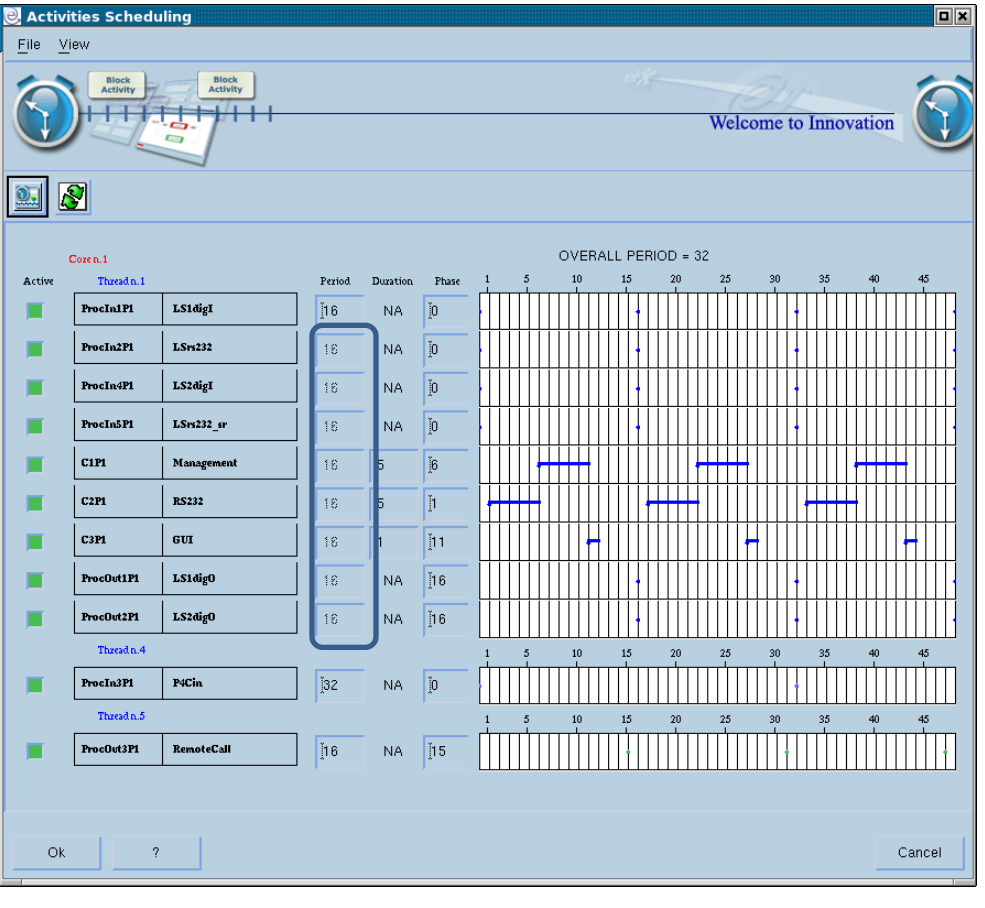

The control functions are listed core by core in case of custom core management, and always thread by thread.

- o All the Control functions belonging to a same thread must have the same period.
- o Two Control functions belonging to a same thread must not be overlapped.

EICASLAB supports you and prevents you to make scheduling errors.

All the scheduling problems occurred during the Experimental trial execution are reported to the user (e.g. Control function duration exceeding).

Welcome to Innovation

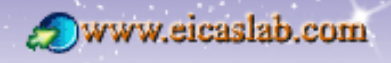